## E-računi – FINA (novi posrednik)

Zadnje ažurirano25/05/2020 2:56 pm CEST

Omogućili smo slanje e-računa preko informacijskog posrednika**FINA**.

Na postavkama organizacije u dijelu**e-Računi** u padajućem izborniku moguće je odabrati posrednika **FINA**.

## Podešavanja organizacije

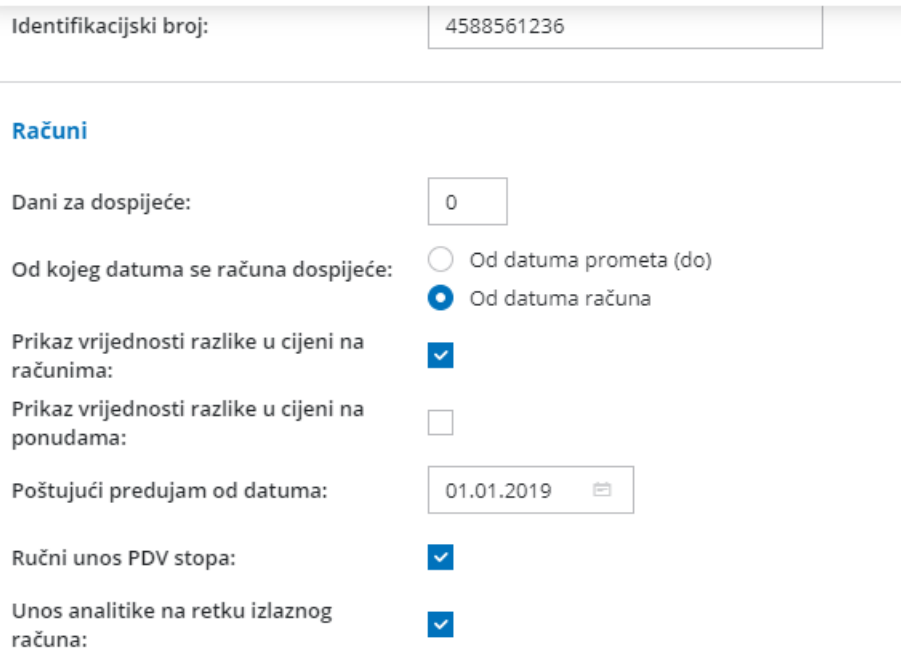

## e-Računi

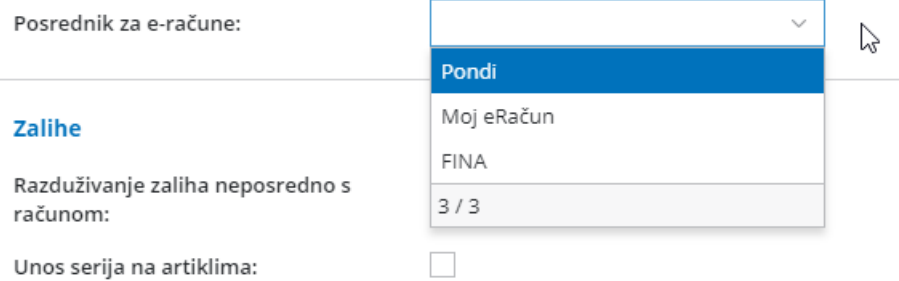

Odabirom posrednika otvara se dodatno polje za unos digitalnog certifikata. Digitalni certifikat koji ste dobili od FINE uvezete klikom na **Izaberite datoteku**, upišete lozinku u predviđeno polje i certifikat uvezete.

Instalacijom ove dorade udružili smo xml formate e-računa, odnosno sada se za sva 3 posrednika priprema isti format xml datoteke - UBL 2.1.

Detaljnije o postavkama za slanje e-računa pogledajte u OVOJ uputi.